### 1000 Genomes Browser Quick start guide

http://browser.1000genomes.org

6 January 2008

### **Overview**

- Based on version 50 ("old version") of Ensembl code
- Contains all of the gene information normally present in Ensembl
	- Gene and transcript annotation, external references, sequence data
- There are things that don't work and we have not transferred to "production" web hardware
	- Please send questions, problems or apparent errors to flicek@ebi.ac.uk

#### 1000 Genomes

A Deep Catalog of Human Genetic Variation

#### Ensembl release 50 - Jul 2008

**S NCBI EMBL-EBI** 

**HOM** 

#### **THE 1000 GENOMES BROWSER**

#### Ensembl-based browser provides early access to 1000genomes data

In order to facilitate immediate analysis of the 1000genomes data by the whole scientific community, this browser (based on Ensembl) integrates the SNP calls and read coverage from this December 2008 release. All of this data has been submitted to dbSNP, and once rsid's have been allocated, will be absorbed into the UCSC and Ensembl browsers according to their respective release cycles. Until that point any SNP id's on this site are temporary and will NOT be maintained.

#### 1000 Genomes Wiki → Browse the 1000 Genomes Wiki.

**LINKS** 

 $\bullet \bullet$ 

W

**Search 1000 Genomes** 

on the 1000 genomes main site.

More information about the 1000 Genomes Project

1000 Genomes  $\rightarrow$ 

 $G$ e.g. human gene BRCA2

#### **START BROWSING 1000 GENOMES DATA!!**

**Browse Human**  $\rightarrow$ **NCBL36** 

#### Transcript SNP view  $\rightarrow$

View the consequences of sequence variation at the level of each transcript in the genome.

SeaAlianView → Shows read-depth data alongside SNPs

Other sites using Ensembl software...

#### **PRESS RELEASE**

#### December 2008

Browser displays SNP calls on CEU and YRI high coverage individuals from Pilot2

- ▶ View sample data
- EBI Mirror
- ▶ NCBI Mirror

© 2009 WTSI / EBI. Ensembl is available to download for public use - please see the code licence for details.

#### 1000 Genomes Browser Home Page

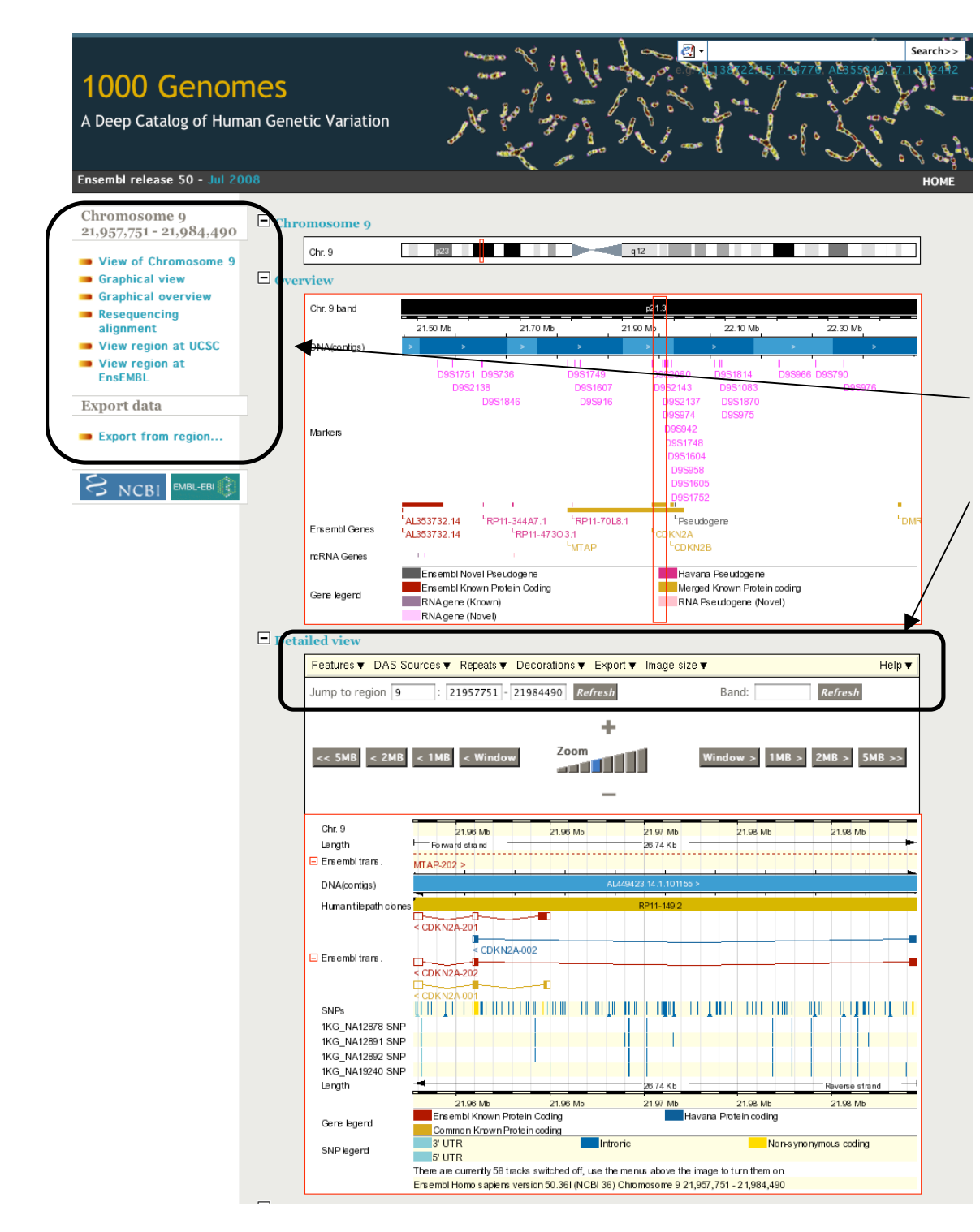

# Main view

- Built on Ensembl
- Navigation is on the left hand side
- Options are drop down menus on the tops of the windows
- Includes only human data in current release
	- **Comparative** genomics information will be available in a future release
	- All appropriate pages have links to current versions of Ensembl and UCSC

## Individual-specific SNPs

- The 1KG individuals can be viewed on the graphical view (contig view) pages
- These are selected from the "Features" menu and appear as tracks near the bottom of the display
- Tracks for all SNPs and the SNPs on selected Affy arrays are also available

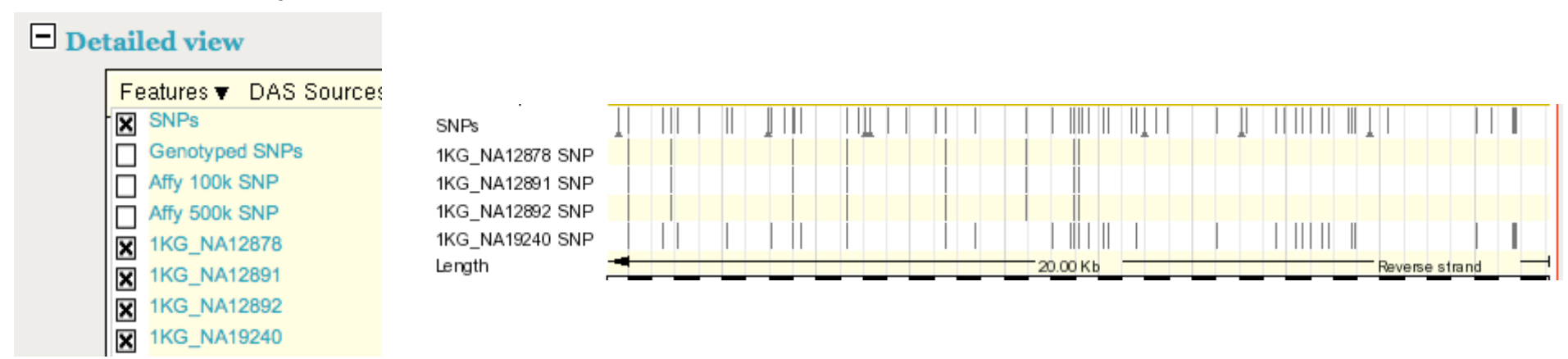

#### SNP Information

- SNPs are clickable which brings up a small window with basic information
- The "SNP properties" link leads to a dedicated page for the SNP with detailed information (mostly imported from dbSNP) about population frequencies, identifiers, individual genotypes and other information

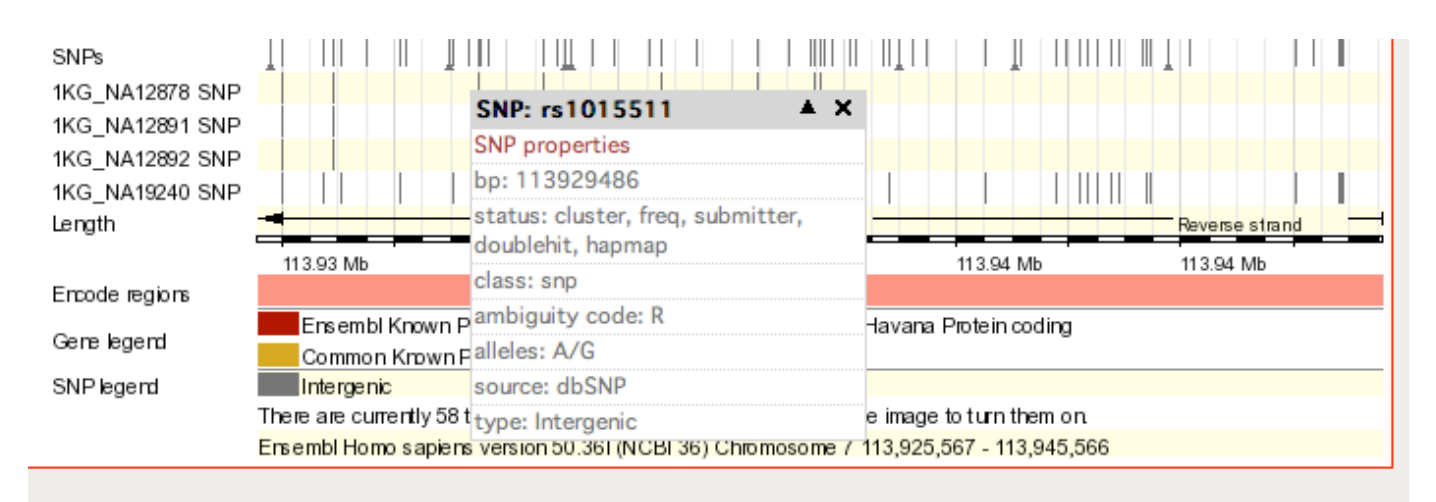

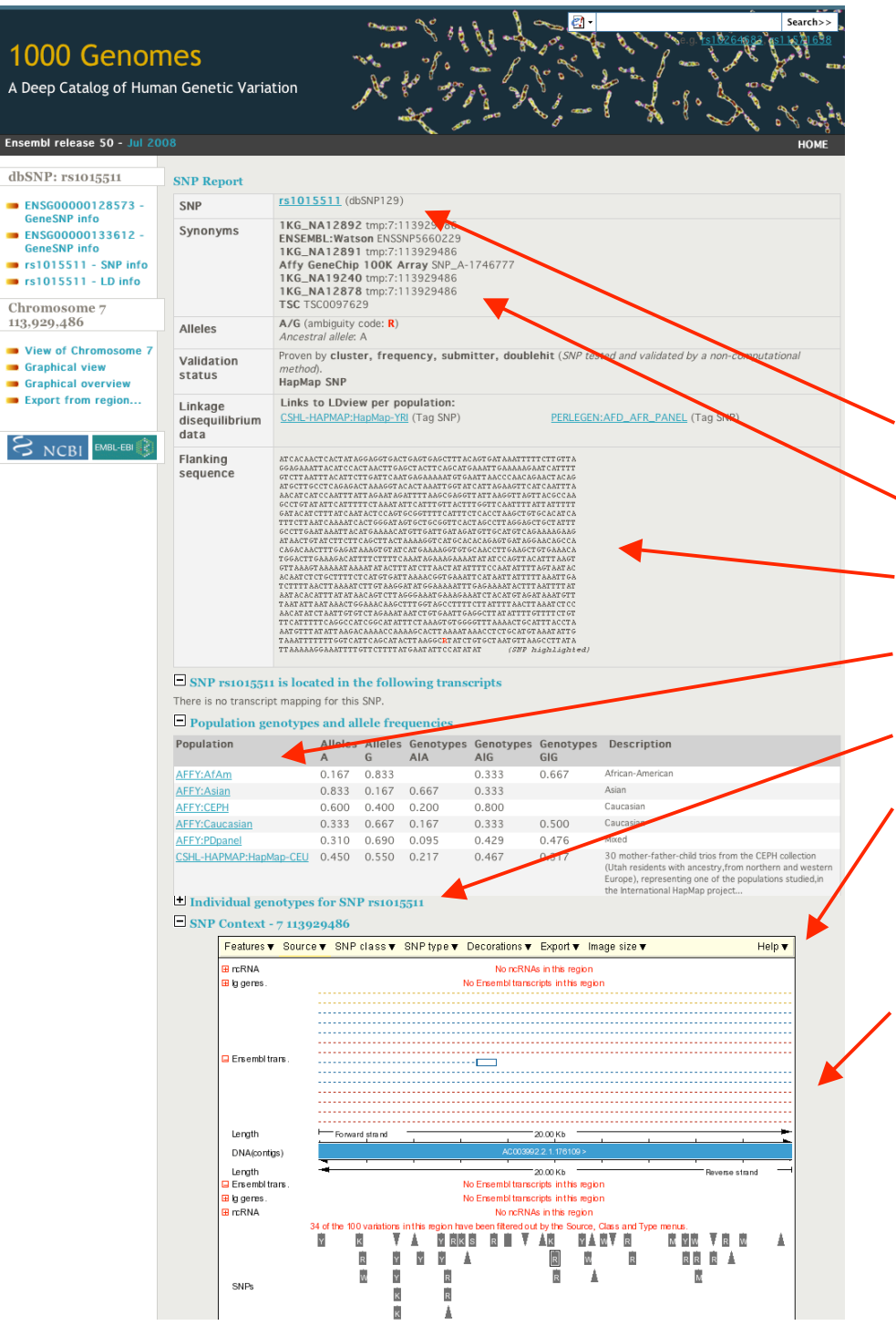

## **SNPView**

- Temporary rsName
- **Identifiers**
- Flanking sequence
- Population frequency
- Individual genotypes
- Change display options (individuals, SNP type, etc.)
- Location information

## Resequencing alignment

- View any region of the genome in alignment with reference, 4 1KG individuals, Watson, Venter
- Assumption made that if there is sequence coverage and not a SNP called, the base is the same as the reference
- Use "Resequencing alignment' B NCBI link on the left side of pages to access view access view

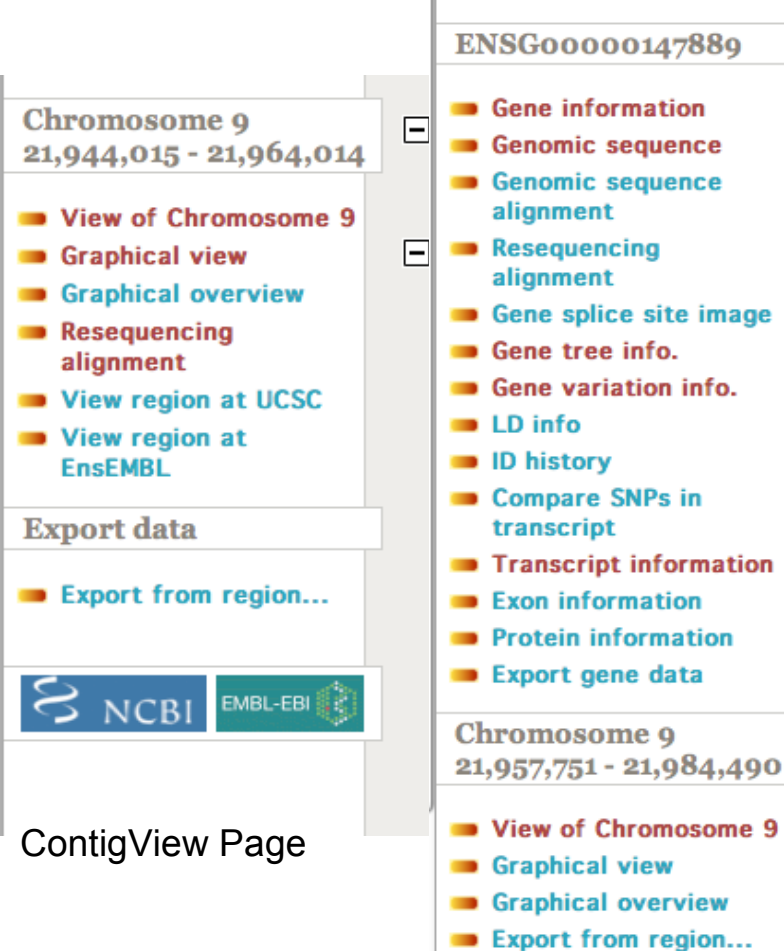

GeneView Page

## Resequencing alignment options

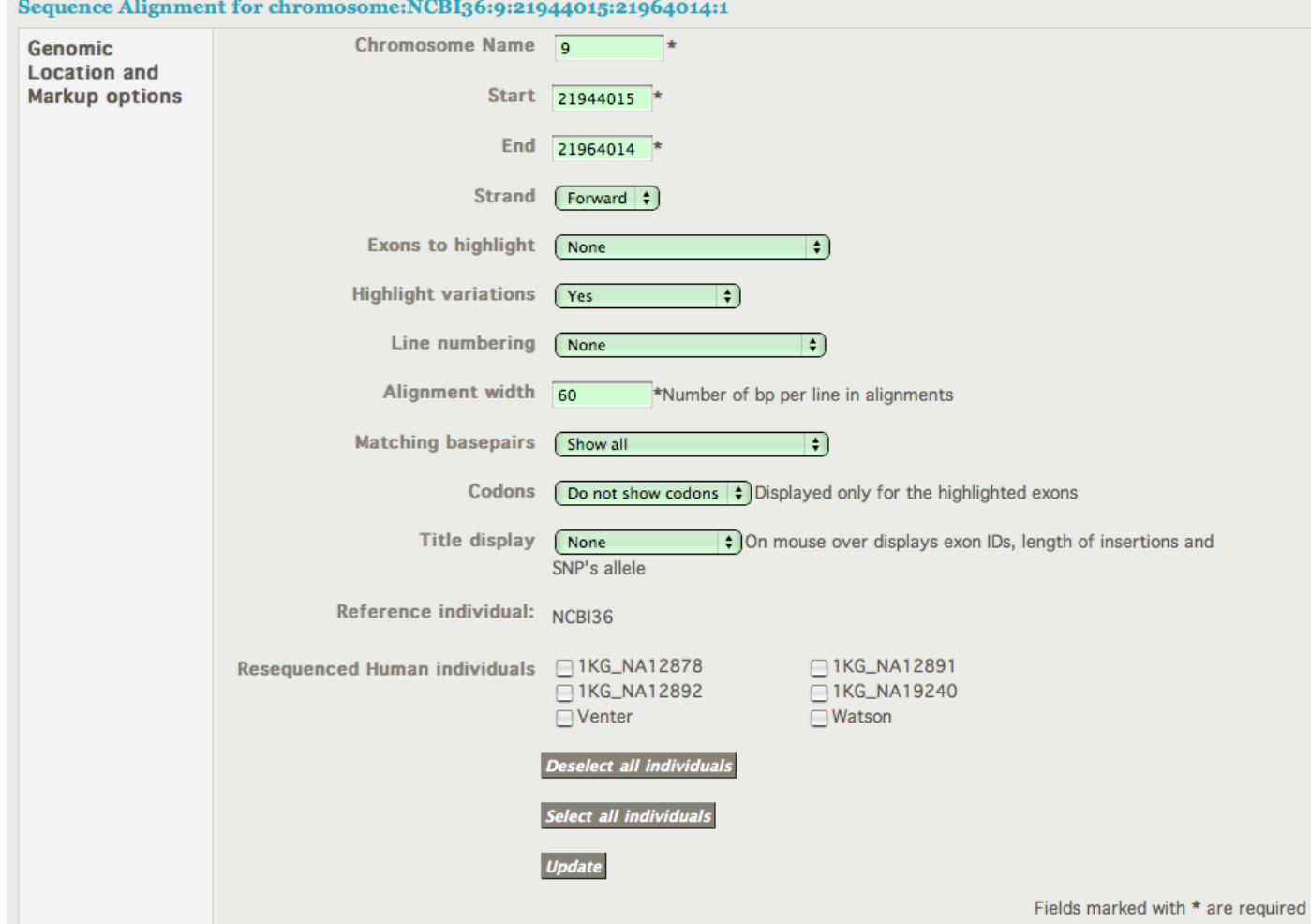

## Resequencing alignment output

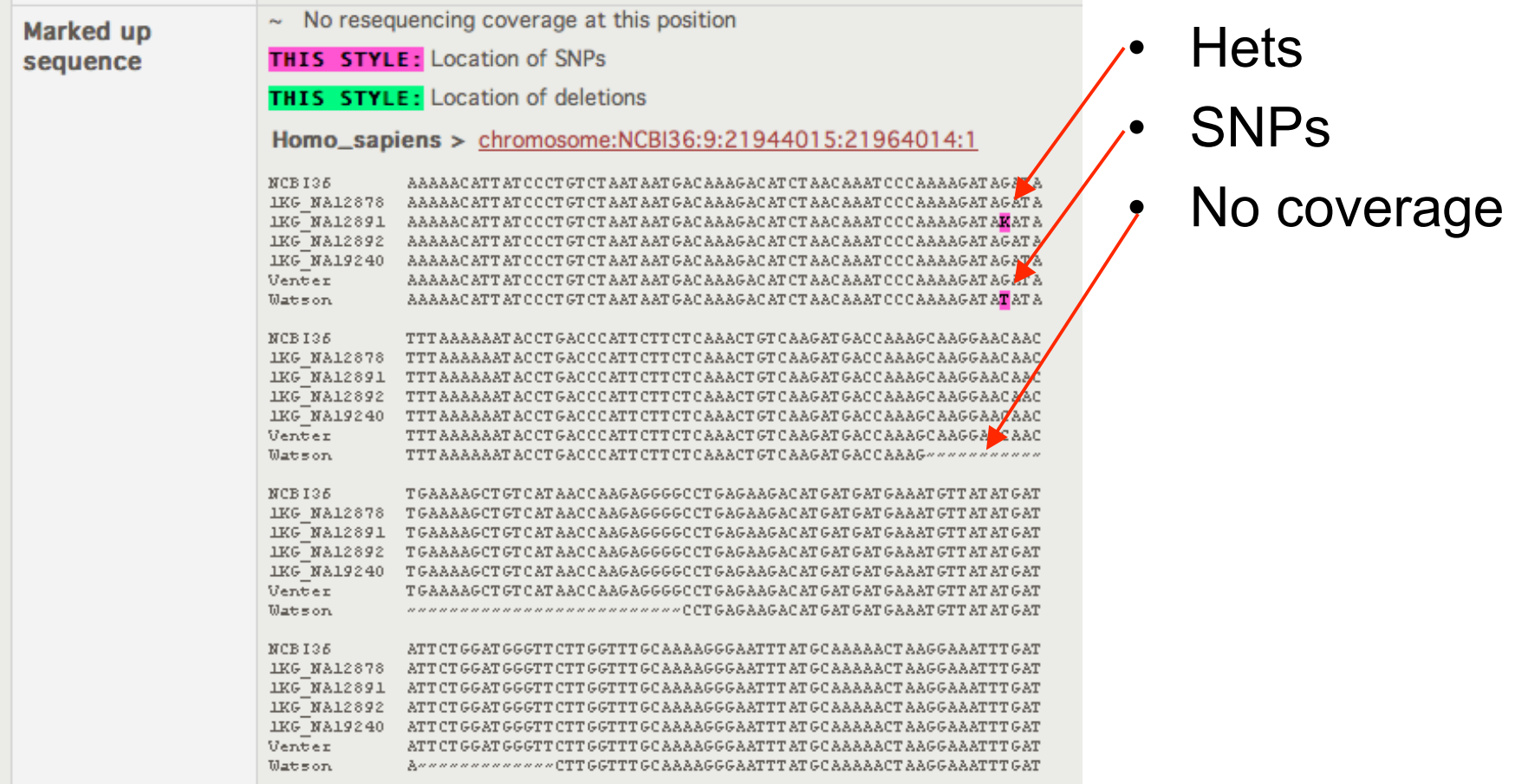

### Individual SNP consequences

- TranscriptSNPView
	- Linked off all Ensembl Genes
	- From transcript pages in left hand menu
	- Color-coded display of how SNPs affect transcripts

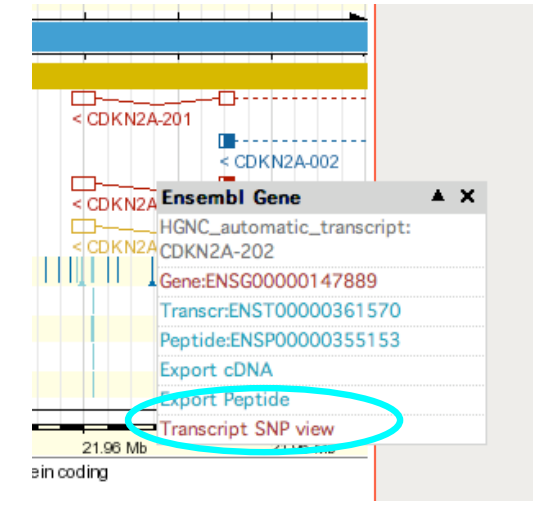

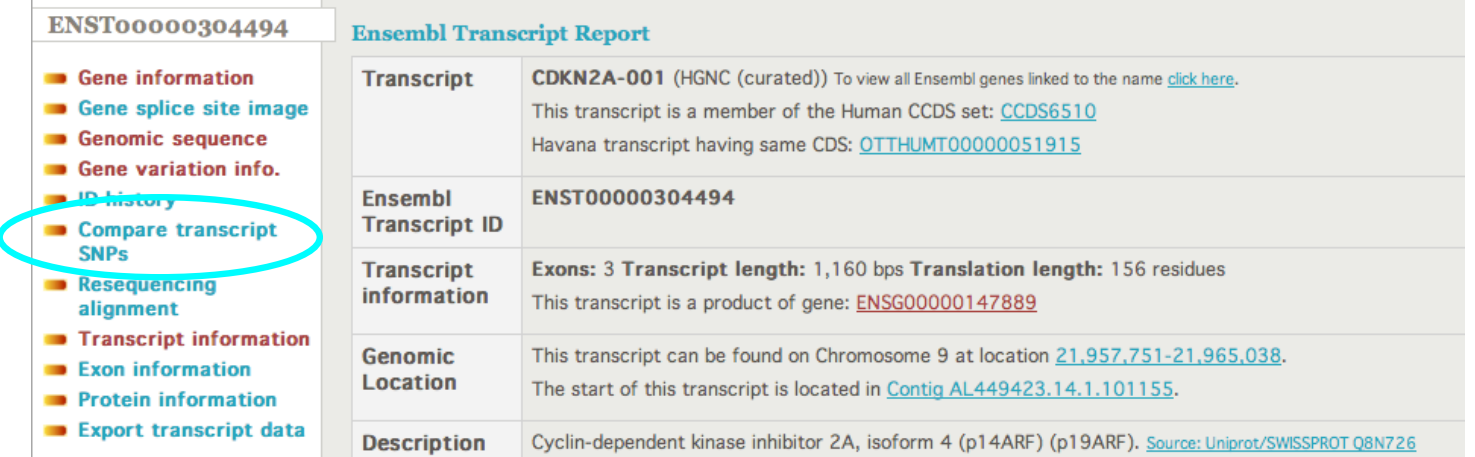

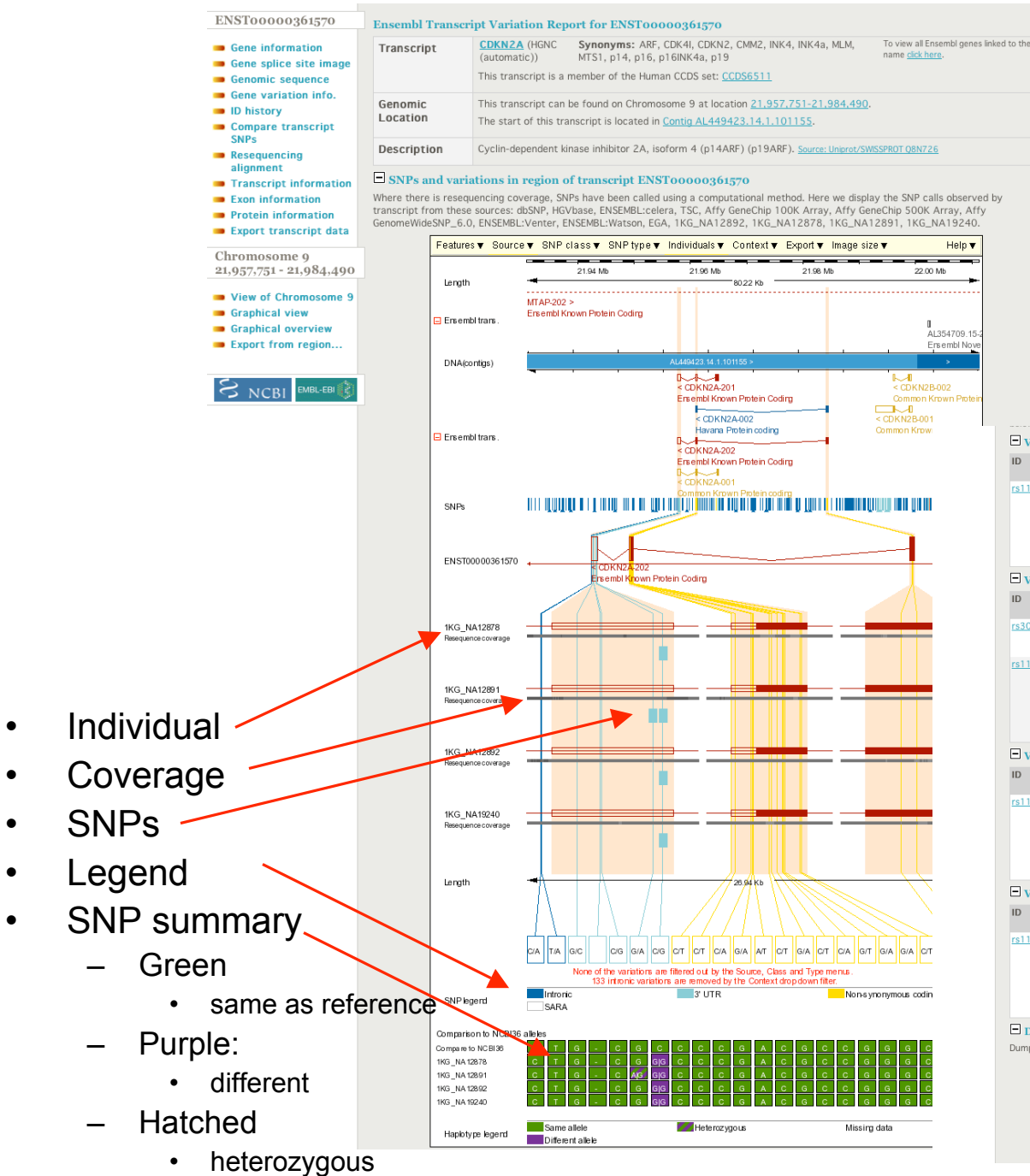

#### Main display

#### Summary table

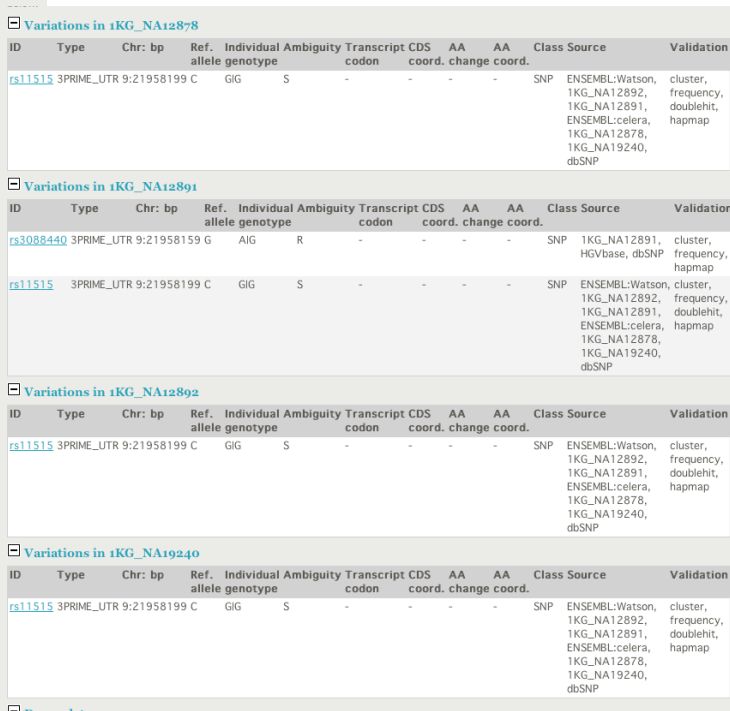

 $\Box$  Dump data

Dump of SNP data per individual (SNPs in rows, individuals in columns). For more advanced data queries use BioMart.

Dump format @ Text format OHTML format

Dump

© 2009 WTSI / EBI. Ensembl is available to download for public use - please see the code licence for details.

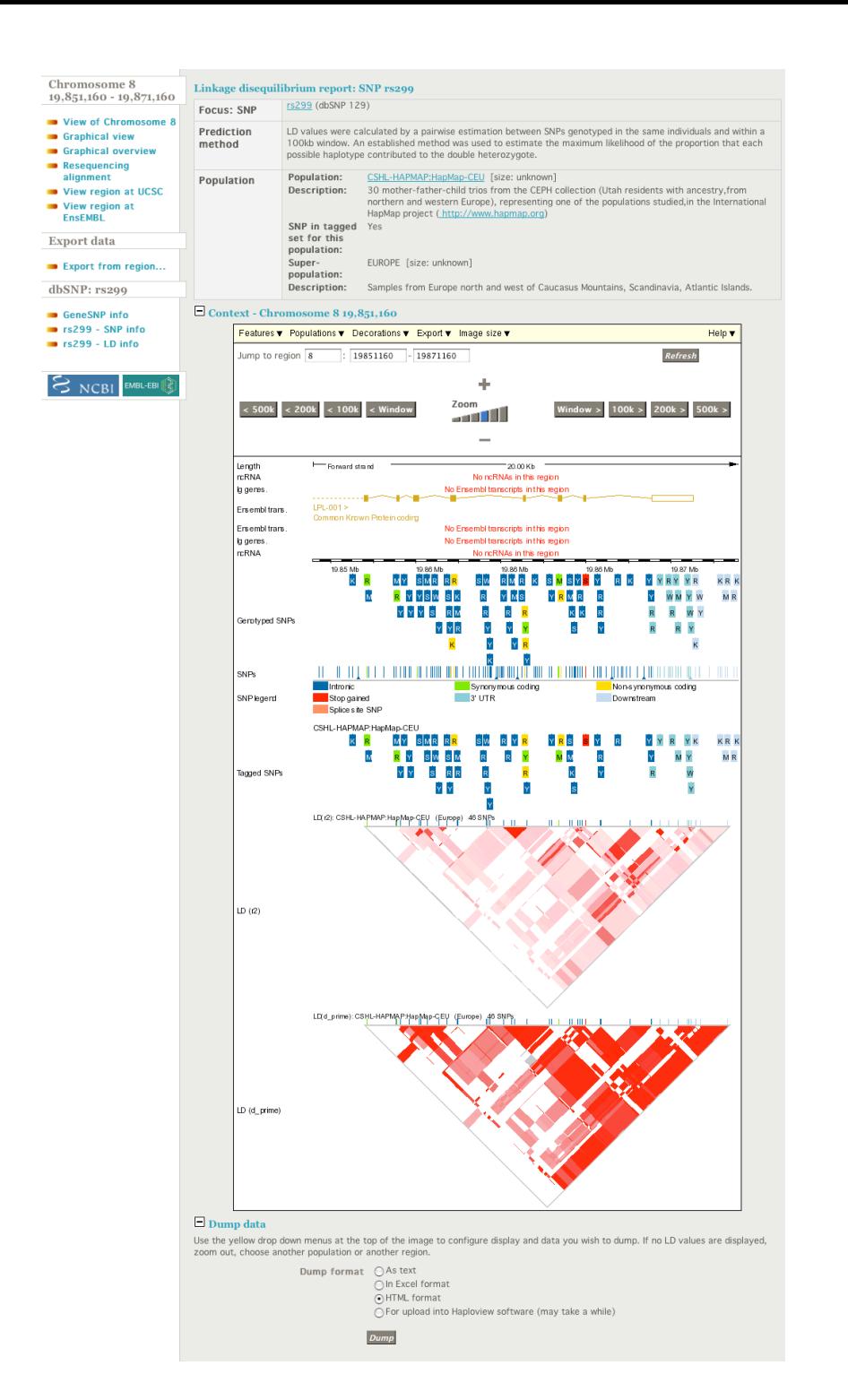

### **LDView**

- Based on data from HapMap and Perlegen populations
- Populations selectable from drop down tab

#### More SNPs displays

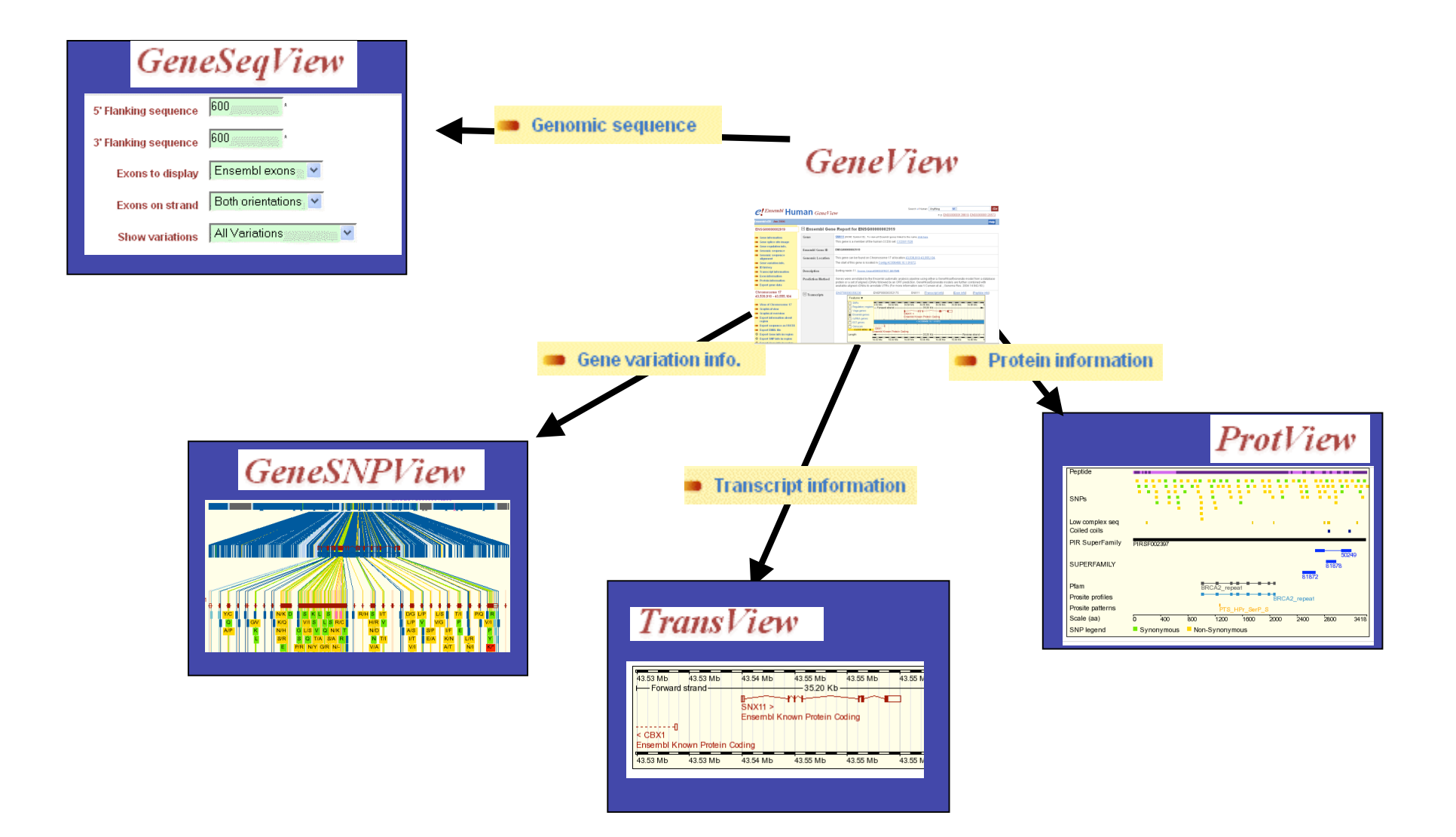

# SNP types

Non-synonymous In coding sequence, resulting in an aa change Synonymous In coding sequence, not resulting in an aa change Frameshift In coding sequence, resulting in a frameshift Stop lost In coding sequence, resulting in the loss of a stop codon Stop gained In coding sequence, resulting in the gain of a stop codon

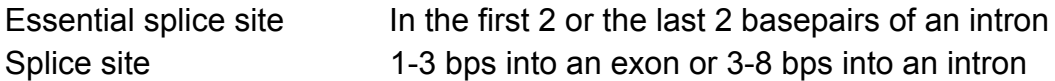

Upstream Within 5 kb upstream of the 5'-end of a transcript Regulatory region In regulatory region annotated by Ensembl 5' UTR In 5' UTR Intronic In intron 3' UTR In 3' UTR Downstream Within 5 kb downstream of the 3'-end of a transcript

Intergenic More than 5 kb away from a transcript

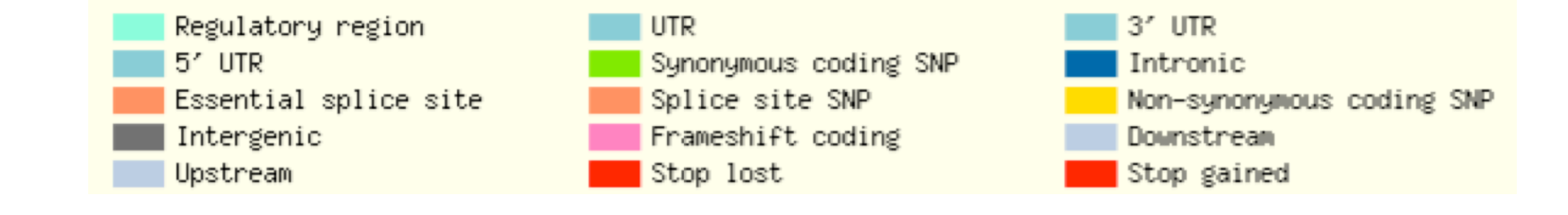

### **Credits**

- Eugene Kulesha, Stephen Keenan
- Yuan Chen, Fiona Cunningham
- Laura Clarke, Zam Iqbal
- 1000 Genome Data providers
- Entire Ensembl Team